### Release Notes - TC55 JB Rev A - "TC55 native SIP client not registering after reboot" – SPR26010

[Introduction](#page-0-0) **[Description](#page-0-1) [Contents](#page-0-2)** [Device Compatibility](#page-0-3) [Installation Requirements](#page-0-4) [Installation Instructions](#page-0-5) [Part Number and Release Date](#page-0-6)

# <span id="page-0-0"></span>Introduction

SPR26010 - TC55 JB - TC55 native SIP client not registering after reboot

# <span id="page-0-1"></span>Description

when connecting the native SIP client to server, everything works fine, but once the device reboots, it doesn't reconnect automatically.

### <span id="page-0-2"></span>**Contents**

SPR26010 TC55 JB en 1.74.99.17 GMS.zip - OTA package for GMS device SPR26010\_TC55\_JB\_en\_1.74.99.17\_nGMS.zip - OTA package for non-GMS device

# <span id="page-0-3"></span>Device Compatibility

This software release has been approved for use with the following Symbol devices.

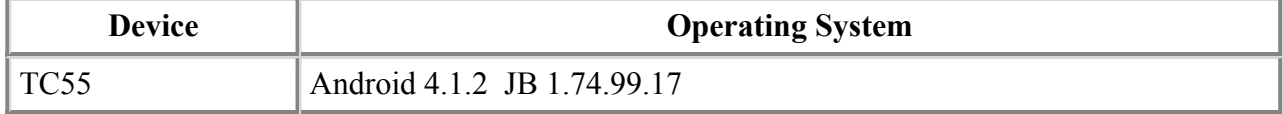

#### <span id="page-0-4"></span>Installation Requirements

This SW is intended for the TC55 device running non-GMS/GMS 01.74.99.17 build only

# <span id="page-0-5"></span>Installation Instructions

OS Recovery Update

Connect the USB cable from your PC to the device and enable USB mass storage mode on the device. On your PC you should see an internal and external USB mass storage drive (SD card) appears in the File Explore and copy the recovery update zip file to any storage.

Press and hold on the device the Power button, Scan/Action button and Vol+ until the screen is turned OFF Release the Power and Scan/Action buttons and continue to hold Vol+ button

The device should enter to Recovery update mode

Release Vol+.

Click on Vol+ or Vol- to navigate and select appropriated storage

Click on on Scan/Action button to select the option

Click on Vol $+$  or Vol $-$  to navigate to the recovery update zip file

Click on on Scan/Action button to select the recovery update zip file

<span id="page-0-6"></span>Device will automatically reboot and will be ready to use.

# Part Number and Release Date

December, 2014